# Vostro 3252

## Quick Start Guide

Guida introduttiva rapida Guía de inicio rápido

# 1 Connect the keyboard and mouse  $1$ <br>2

## 5 Finish operating system setup

Terminez la configuration du système d'exploitation Terminare la configurazione del sistema operativo Finalice la configuración del sistema operativo

#### Enable security and updates

Activez la sécurité et les mises à jour Abilitare sicurezza e aggiornamenti Active la seguridad y las actualizaciones

#### Connect to your network

Connectez-vous à votre réseau Connettere alla rete Conéctese a una red

- REMARQUE : si vous vous connectez à un réseau sans fil sécurisé, saisissez le mot de passe d'accès au réseau sans fil lorsque vous y êtes invité.
- **N.B.:** se ci si sta connettendo a una rete wireless protetta, inserire la password di accesso alla rete wireless quando richiesto.
- NOTA: Si se conecta a una red inalámbrica segura, introduzca la contraseña de acceso a la red inalámbrica cuando se le solicite.

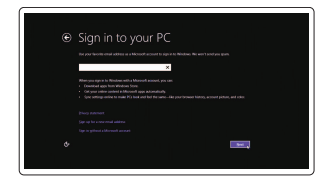

#### Sign in to your Microsoft account or create a local account

Connectez-vous à votre compte Microsoft ou créez un compte local Effettuare l'accesso al proprio account Microsoft oppure creare un account locale Inicie sesión en su cuenta de Microsoft o cree una cuenta local

#### Windows 8.1

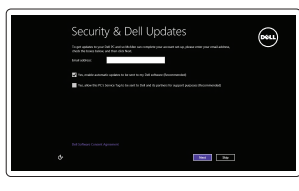

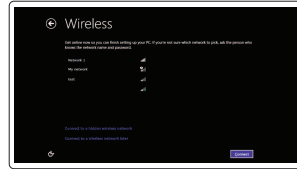

#### $\not\!\!\!\!\nearrow$  NOTE: If you are connecting to a secured wireless network, enter the password for the wireless network access when prompted.

Connectez le clavier et la souris Collegare la tastiera e il mouse Conecte el teclado y el ratón

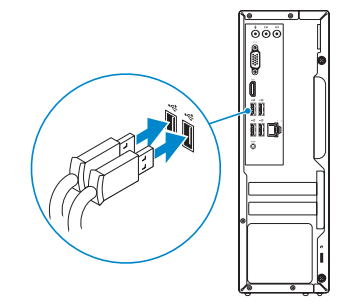

Connectez le câble réseau (facultatif) Collegare il cavo di rete (opzionale) Conecte el cable de red (opcional)

(DELL)

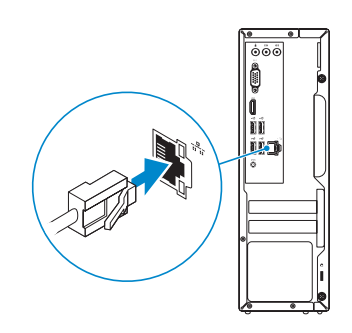

## Connect the power adapter and 4 press the power button

Connectez l'adaptateur d'alimentation et appuyez sur le bouton d'alimentation

Connettere l'adattatore di alimentazione e premere il pulsante Accensione Conecte el adaptador de energía y presione el botón de encendido

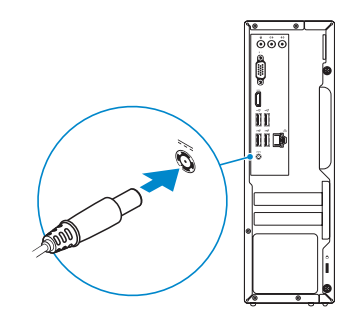

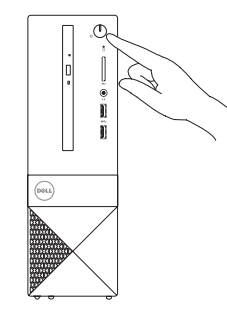

## Connect the display 3

Connectez l'écran Collegare lo schermo Conecte la pantalla

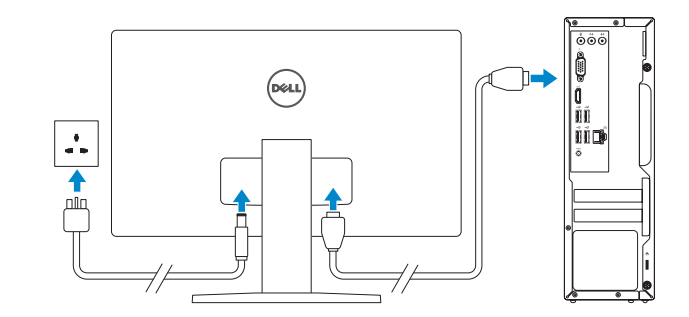

### 2 Connect the network cable  $-$  optional

Printed in China. 2015-08

Product support and manuals Support produits et manuels Supporto prodotto e manuali Soporte del producto y manuales

Dell.com/support Dell.com/support/manuals

Contact Dell

Dell.com/support/windows Dell.com/support/linux Dell.com/contactdell

Contacter Dell | Contattare Dell Póngase en contacto con Dell

Regulatory and safety

Réglementations et sécurité | Normative e sicurezza

Normativa y seguridad

Dell.com/regulatory\_compliance

Regulatory model

Modelo normativo

Regulatory type Type réglementaire | Tipo di conformità alle normative

Modèle réglementaire | Modello di conformità alle normative D14S

Tipo normativo D14S001

#### Computer model

Modèle de l'ordinateur | Modello computer Modelo de equipo

Vostro 3252

#### © 2015 Dell Inc. © 2015 Microsoft Corporation. © 2015 Canonical Ltd.

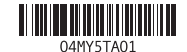

#### Features Caractéristiques | Funzioni | Funciones

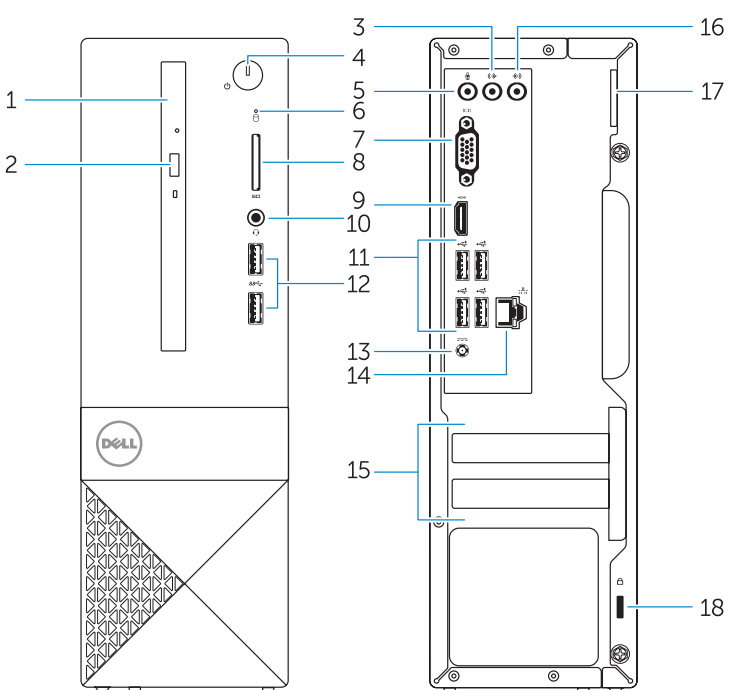

#### 1. Optical drive

- 2. Optical-drive eject button
- 3. Line-out connector
- 4. Power button
- 5. Microphone
- 6. Hard-drive activity light
- 7. VGA connector
- 8. Memory-card reader
- 9. HDMI connector
- 10. Headset connector
- 11. USB 2.0 connectors 12. USB 3.0 connectors 13. Power connector 14. Network connector 15. Blank slots 16. Line-in connector 17. Padlock Ring
- 18. Security-cable slot
- 

- 9. Port HDMI
- 10. Port pour casque

e ligne 17. Anneau pour cadenas áble de sécurité

- 1. Unità ottica
- 2. Pulsante di espulsione dell'unità ottica 12. Connettori USB 3.0
- 3. Connettore della linea di uscita
- 4. Accensione
- 6. Indicatore di attività del disco rigido 16. Connettore della linea di ingresso
- 
- 8. Lettore di schede di memoria
- 10. Connettore auricolare

11. Connettori USB 2.0

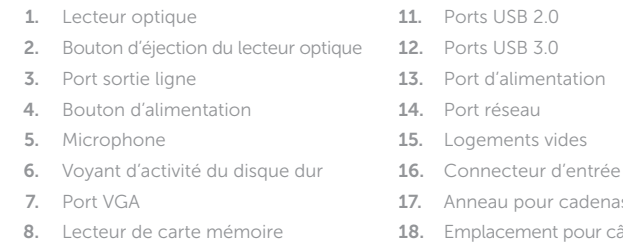

13. Connettore di alimentazione 14. Connettore di rete

17. Anello del lucchetto 18. Slot cavo di protezione

- 1. Unidad óptica
- 2. Botón de expulsión de la unidad óptica
- 3. Conector de línea de salida
- 4. Botón de encendido
- 5. Micrófono
- 6. Indicador luminoso de actividad de la unidad del disco duro
- 7. Conector VGA
- 8. Lector de tarietas de memoria
- 9. Conector HDMI
- 10. Conector para auricular
- 11. Conectores USB 2.0
- 12. Conectores USB 3.0
- 13. Conector de alimentación
- 14. Conector de red
- 15. Ranuras vacías
- 16. Conector de línea de entrada
- 17. Anillo del candado
- 18. Ranura del cable de seguridad

#### Connect to your network Connectez-vous à votre réseau  $\begin{tabular}{|c|c|c|c|} \hline & \multicolumn{3}{|c|}{\textbf{1}} & \multicolumn{3}{|c|}{\textbf{2}} & \multicolumn{3}{|c|}{\textbf{3}} & \multicolumn{3}{|c|}{\textbf{4}} & \multicolumn{3}{|c|}{\textbf{5}} & \multicolumn{3}{|c|}{\textbf{6}} & \multicolumn{3}{|c|}{\textbf{6}} & \multicolumn{3}{|c|}{\textbf{6}} & \multicolumn{3}{|c|}{\textbf{6}} & \multicolumn{3}{|c|}{\textbf{6}} & \multicolumn{3}{|c|}{\textbf{6}} & \mult$

 $\mathbb Z$  NOTE: If you are connecting to a secured wireless network, enter the password for the

**A.B.:** se ci si sta connettendo a una rete wireless protetta, inserire la password di accesso

A NOTA: Si se conecta a una red inalámbrica segura, introduzca la contraseña de acceso

- 5. Microfono
	- 7. Connettore VGA
	-
	- 9. Connettore HDMI
	-
- 

15. Slot vuoti

#### Set up password for Windows

and Recovery Effectuez une sauvegarde, récupération, réparation ou restauration de votre ordinateur Effettuare il backup, il recupero, la riparazione o il ripristino del computer Realice copias de seguridad, recupere, repare y restaure su equipo

Configurez un mot de passe pour Windows Impostare una password per Windows Establezca una contraseña para Windows

Connettere alla rete Conéctese a una red

REMARQUE : si vous vous connectez à un réseau sans fil sécurisé, saisissez le mot de

passe d'accès au réseau sans fil lorsque vous y êtes invité.

alla rete wireless quando richiesto.

 $\begin{tabular}{|c|c|} \hline \textbf{Q} & Use our corrected setting \\ \hline \textbf{D} & test system to account up to a step of a set of the data. In particular, we have a function of a set of the data. \\ \hline \end{tabular}$ 

σε περικαλουτικελισσίας<br>ακογει μια πεισπαταγάνθηση το Indef option ενή, είναι πλοιπούσου από la<br>ενασλ. Πανίστεπασίευνε και αστά la labelly για το εκπαιό μια. Τελιστική θαυα επίσης.<br>Κ. Νοκτλήν Τυπ ελ κοσοπιανόιδ απότε ο Ηθ

 $\bigotimes_{\mathcal{O} \in \mathcal{O}} \mathcal{O}(\mathcal{O}) \text{ for all } \mathcal{O} \text{ for } \mathcal{O} \text{ for all } \mathcal{O} \text{ for all } \mathcal{O} \text{ for all } \mathcal{O} \text{ for all } \mathcal{O} \text{ for all } \mathcal{O} \text{ for all } \mathcal{O} \text{ for all } \mathcal{O} \text{ for all } \mathcal{O} \text{ for all } \mathcal{O} \text{ for all } \mathcal{O} \text{ for all } \mathcal{O} \text{ for all } \mathcal{O} \text{ for all } \mathcal{O} \text{ for all } \mathcal{$ 

a la red inalámbrica cuando se le solicite.

Protect your computer Protégez votre ordinateur Proteggere il computer Proteja el equipo

#### Windows 7

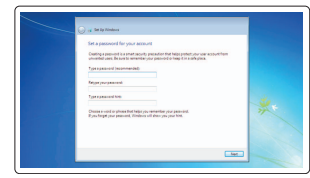

amm Society-contains and

**SHOW SHOWSHOOD AND** and propositions and

wireless network access when prompted.

#### Ubuntu

#### Follow the instructions on the screen to finish setup.

Suivez les instructions qui s'affichent pour terminer la configuration. Seguire le istruzioni visualizzate sullo schermo per terminare la configurazione. Siga las instrucciones en pantalla para finalizar la configuración.

 $-18$ 

## Locate Dell apps in Windows 8.1

Localisez vos applications Dell dans Windows 8.1 Localizzare le app Dell in Windows 8.1 Localice las aplicaciones Dell en Windows 8.1

#### SupportAssist Check and update your computer

Recherchez des mises à jour et installez-les sur votre ordinateur Verificare e aggiornare il computer

Busque actualizaciones para su equipo

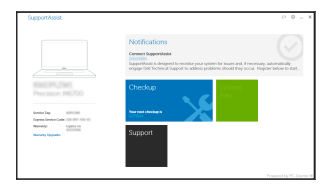

## Register your computer

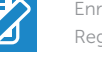

Enregistrez votre ordinateur | Registrare il computer Registre el equipo

# Dell Backup

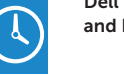

Backup, recover, repair, or restore your computer

## **COLOR**

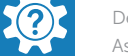

Dell Help & Support Dell aide et assistance | Guida e supporto Dell Asistencia y soporte de Dell

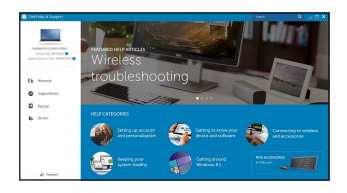

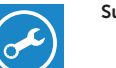